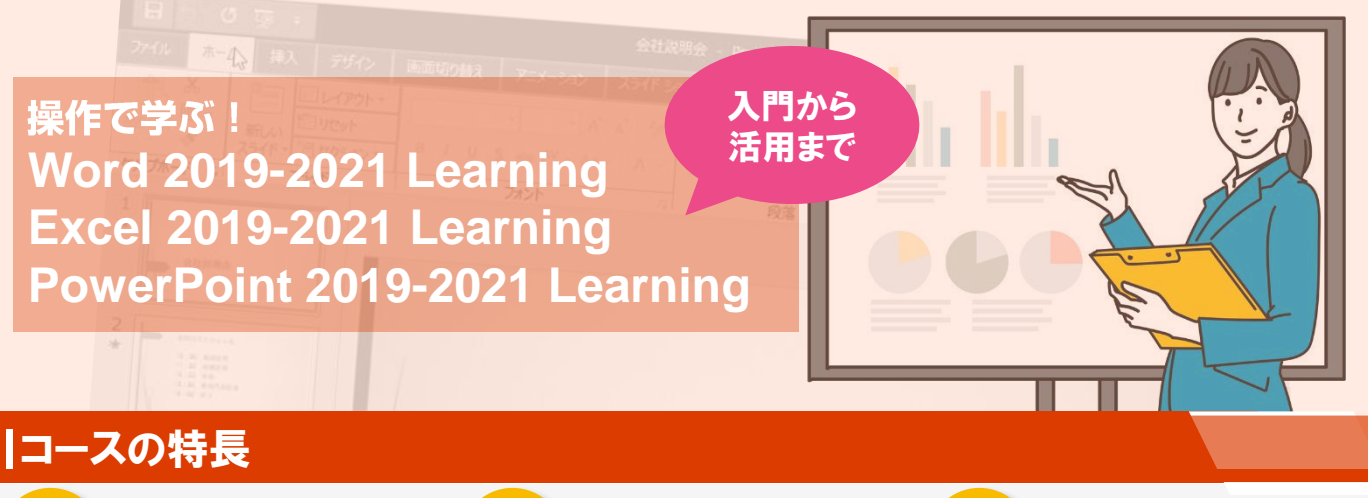

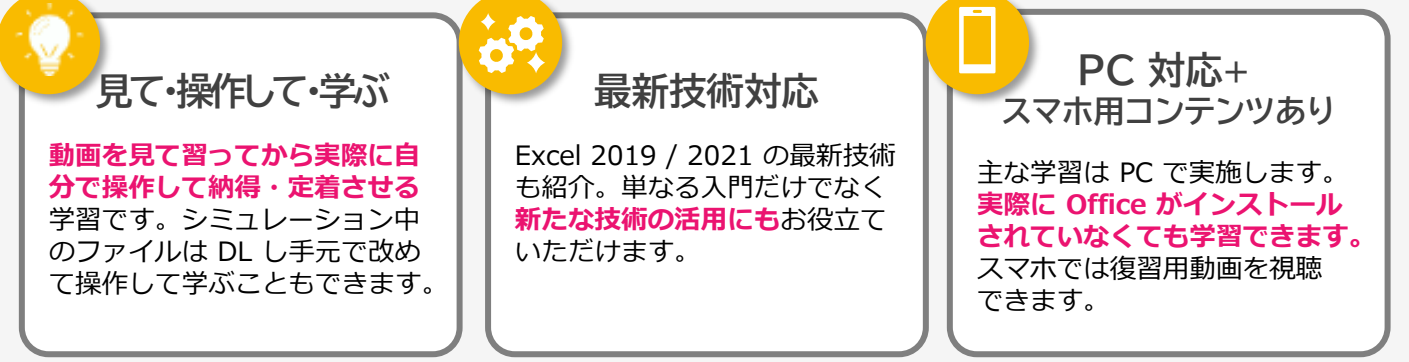

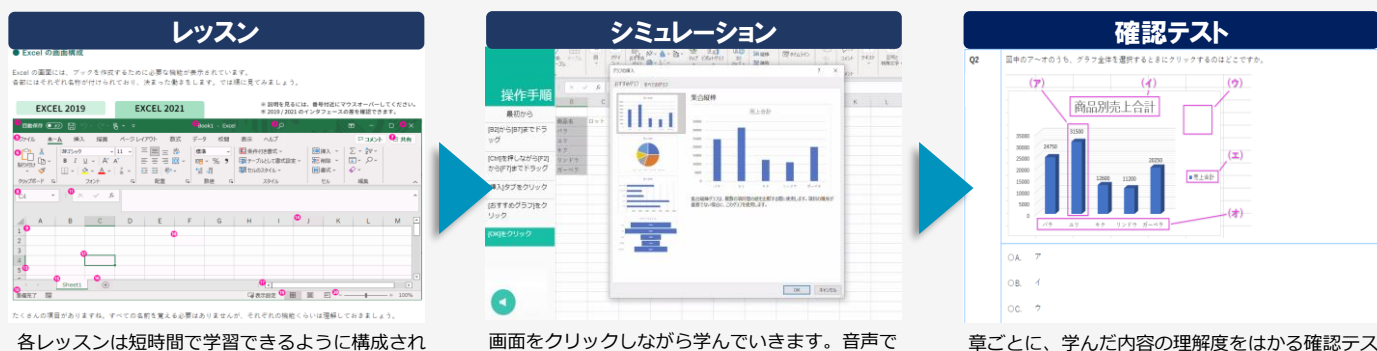

ているので、集中力が切れません。 ご自分のペースでテンポよく進められます。 のサポートもあり、わかるまで、何度でも繰り返 して操作していただけます。

章ごとに、学んだ内容の理解度をはかる確認テス トがあります。解答送信直後に正解と解説が表示 され、すぐ復習が可能です。

## Word 2019-2021

アニメーションによる紹介、シミュレーションによる実習を通して、文書の編集や表の作成、グラ フィックスの利用を学びます。更に見栄えのよい、信頼性のある文書作成のテクニックや文書の管 理などより実践的な技術も身に付きます。

- ●前提知識:Windowsの基本操作 ●受講期間:6ヵ月(+閲覧期間6ヵ月)●標準学習時間:10時間 ●チュータ:なし
- ●価格:¥4,500(税別)

# Excel 2019-2021

アニメーションやシミュレーションによる実習、実際の手元のオフィスアプリケーションでの実践 学習を通し、数値の加工や整理、表やグラフの作成・編集方法を学びます。ビジネス資料の作成や ブックの管理といったより実践的な技術も身に付きます。

- ●前提知識:Windowsの基本操作 ●受講期間:6ヵ月(+閲覧期間6ヵ月)●標準学習時間:10時間 ●チュータ:なし
- ●価格:¥4,500(税別)

# **PowerPoint** 2019-2021

アニメーションによる紹介、シミュレーションによる実習を通して、基本操作からイラストや文字 に動きをつける方法、プレゼンの臨み方、スライドの管理や印刷についてまで幅広く学習します。 テクニックだけでなく効果的なプレゼンをおこなうスキルも身に着けることができます。

●前提知識:Windowsの基本操作 ●受講期間:6ヵ月(+閲覧期間6ヵ月)●標準学習時間:14時間 ●チュータ:なし ●価格:¥7,500(税別)

# | Word 2019-2021 Learning (入門から活用まで) コース目次

1.1. 学習の進め方

- 1.2. 本コースでの学習内容 1.3. Word 2019 / 2021 の新機能 1.4. Word 2019 の新機能
- 1.5. Word 2021 の新機能

#### **第1章 Word の基本操作**

レッスン1 - Word を始めよう レッスン2 - Word の画面構成を知る トピックス - 文書の表示モードを切り替える レッスン3 - 機能の中心「リボン」を理解する トピックス - 表や図形を操作するときのタブ レッスン4 - 困ったときはヘルプで調べる レッスン5 - 文書を保存する レッスン6 - 保存した文書を開く

#### **第2章 文字を入力しよう**

レッスン1 - ページを設定する トピックス - ページの文字数や行数を設定する .<br>レッスン2 - 文字を入力する トピックス - 文字入力キーの働き レッスン3 - 入力した文字を修正する レッスン4 - 文字列や段落を選択する レッスン5 - 文字列を移動・コピーする

#### **第3章 文書の編集をしよう**

レッスン1 - 文字に書式を設定する トピックス - ミニツールバーを使って文字書式を変更する レッスン2 - 文字の配置を変更する トピックス - 文字幅を指定して均等に割り付ける レッスン3 - 行と行の間隔を変更する

## レッスン4 - 入力した文字の位置をそろえる トピックス - ルーラーを表示する レッスン5 - 箇条書きの先頭に記号を付ける トピックス - リストにない文字を行頭文字にする レッスン6 - 段落罫線を引く トピックス - 色付きの段落罫線を引く レッスン7 - スタイルを活用する レッスン8 - 見出しスタイルを使った構造化

#### **第4章 表を作成しよう**

レッスン1 - 表を挿入する トピックス - デザインされた表にする - ニン・パー・ディー ニューニュー<br>レッスン2 - 表に文字を入力・編集する レッスン3 - 列の幅や行の高さを変更する レッスン4 - 線の種類を変更する レッスン5 - 標語[編集]<br>レッスン5 - セルに色を付ける - レッスン5 - ニッパこここけい 3<br>レッスン6 - 表の配置を変更する

**第5章 グラフィックスを利用しよう** レッスン1 - 図を描く トピックス - 3Dモデルについて ーニップ、こことグルについて<br>レッスン2 - SmartArt を活用する レッスン3 - 図の基本操作を覚える レッスン4 - 図を加工する トピックス - 画像形式とは トピックス - テキストボックスを利用して図形に文字を入れる レッスン5 - 図の順序を変更する レッスン6 - 文字列の折り返し

#### **第6章 Wordで見栄えのよい文書を作成しよう**

レッスン1 - タブ・ぶら下げインデントなどを使用して、議事録

- を作成しよう トピックス 簡単な部署名の入力方法 レッスン2 報告書~色づけや画像などを活用しよう トピックス クイックパーツを利用する トピックス デザインされた表紙を利用する
- 
- 
- レッスン3 報告書~表を活用しよう レッスン4 Excel の表やグラフを使用して、企画書を作成しよ
- う
- レッスン5 SmartArt を使用して、計画書を作成しよう レッスン6 リンク貼り付け機能を使用して、売上集計表を作成 しよう

#### **第7章 信頼性のある文書を作る~文書管理のテクニック**

レッスン1 - 履歴管理~いつ誰が変更したかを管理する レッスン2 - コメント機能~複数人で文書を編集する レッスン3 - ファイル情報管理~情報のチェックや文書が勝手に 書き換えられないようにする レッスン4 - 文章校正~文法の誤りやスペルミス、表記の不統一 を探す

#### **第8章 文書を管理して印刷しよう**

レッスン1 - 文書を比較する レッスン2 - 印刷イメージを確認する レッスン3 - 文書を印刷する レッスン4 - Word を使いやすく設定する

総合テスト コースレビュー

各章末に章のまとめと確認テストがあります。

Excel 2019-2021 Learning(入門から活用まで) コース目次

- 1.1. 学習の進め方 1.2. 本コースでの学習内容
- 1.3. Excel 2019/2021 の新機能
- 1.5. Excel 2019/2021 05.<br>1.4. Excel 2019 の新機能 1.5. Excel 2021 の新機能

#### **第1章 Excel の基本操作**

レッスン1 - Excel を始めよう レッスン2 - Excel 2019/2021 の画面構成 レッスン3 - 「リボン」を理解する レッスン4 - 困ったときはヘルプや操作アシストで調べる レッスン5 - ブックを保存する トピックス - ファイルを保存するときの形式 レッスン6 - ブックを開く レッスン7 - OneDrive に保存していつでもどこでもファイルを レッスン1 - グラフを作成する<br>レッスン2 - グラフの種類<br>レッスン3 - グラフをアレンジする

#### **第2章 データを入力しよう**

レッスン1 - 入力する位置を選択する レッスン2 - データを入力する レッスン3 - データを修正する レッスン4 - 連続するデータを効率的に入力する トピックス - スマートタグ レッスン5 - データをコピーする

**第3章 計算式や関数を使おう** レッスン1 - 計算式で合計や平均を求める レッスン2 - 関数で合計や平均を求める レッスン3 - 入力した計算式をコピーする レッスン4 - 決まったセルを使って計算する

# レッスン5 - [オート SUM] 以外の関数を学習する

**第4章 表を編集しよう** レッスン1 - 行や列を挿入・削除する - ・・・・・・・・・・・・・・・・・・・・・。<br>トピックス - セルの挿入や削除を行うには レッスン2 - 数値を見やすく表示する レッスン3 - 文字の書式を変更する レッスン4 - 列幅や行の高さを変更する レッスン5 - セルの結合・結合の解除をする レッスン6 - セルの書式を設定する レッスン7 - セルや表の見栄えを変更する レッスン8 - スタイルを使って表の見栄えを変更する

#### **第5章 グラフを作成しよう**

レッスン4 - グラフの見栄えを変更する

#### **第6章 効果的なビジネス資料を作成しよう**

レッスン1 - 販売方針のイメージ図を作成する レッスン2 - 見積書を作成する レッスン3 - 見積書から請求書をマクロで作成する レッスン4 - 関数を使って請求書を作成する レッスン5 - 売上集計を分析する トピックス - 便利な関数を利用する レッスン6 - 売上実績を予測する レッスン7 - 売上の推移を分析する レッスン8 - 売上の推移を予測する レッスン9 - 売上集計表に視覚効果をつける

#### トピックス - 条件付き書式に新しいルールを作成する

# **第7章 外部との連携やブックの保護をしよう** レッスン1 - Office データを利用する

- レッスン2 - Web の情報を利用する レッスン3 - ブックを保護する 3.1. シートを非表示にする 3.2. シートの編集ができないようにする 3.3. シートを改ざんされないようにする 3.4. ブックを開けられないようにする

#### **第8章 ブックの管理や印刷をしよう**

レッスン1 - ワークシートの名前を変更する トピックス - シート見出しに色を付ける レッスン2 - ワークシートを挿入・削除する レッスン3 - ブックを管理する レッスン4 - ブックを印刷する 4.1. 印刷イメージを確認する 4.2. 用紙サイズや印刷位置を設定する 4.3. 印刷を実行する

総合テスト 付録A: Excel に関する便利機能(関数・データ分析機能・ ショートカットなどのご紹介) コースレビュー

各章末に章のまとめと確認テストがあります。

PowerPoint 2019-2021 Learning(入門から活用まで) コース目次

### 1.1. 学習の進め方

- 1.2. 本コースでの学習内容 1.3. PowerPoint 2019 / 2021 の新機能
- 1.4. PowerPoint 2019 の新機能 1.5. PowerPoint 2021 の新機能

#### **第1章 PowerPoint の基本操作**

レッスン1 - PowerPoint を始めよう レッスン2 - PowerPoint 2019 / 2021 の画面構成 レッスン3 - ここで覚えたいその他の操作 3.1. プレゼンテーションファイルを作成して保存する 3.2. OneDrive に保存していつでもどこでもファイルを使おう 3.3. わからないときはヘルプや操作アシストを活用する

### **第2章 スライドを作成しよう**

レッスン1 - タイトルスライドを作成する レッスン2 - 前ページと異なるレイアウトでスライドを作成する レッスン3 - グラフを入れたスライドを作成する トピックス - Excel で作ったグラフを挿入する レッスン4 - SmartArt 図を入れたスライドを作成する レッスン5 - 画像を入れたスライドを作成する レッスン6 - ここで覚えたいその他の操作 6.1. 画面の表示モードを変える 6.2. スライドの削除・移動をする 6.3. セクションでスライドをグループ化する 6.4. レイアウトやスライドマスターでスライドの体裁を整える

> Net<sup>L</sup>earning. 株式会社 ネットラーニング

#### **第3章 スライドを編集しよう**

レッスン1 - テーマを変更する レッスン2 - 文字を装飾する レッスン3 - グラフを編集する 6.3. 音声を挿入する 6.4. 画面を録画して挿入する **第4章 イラストや文字に動きをつけよう** レッスン1 - 動きをつけるとは

レッスン2 - アニメーション効果を設定する レッスン3 - アニメーション効果を確認・修正する レッスン4 - 画面切り替えの効果とタイミングを設定する レッスン5 - 変形の画面切り替え効果を使用する

#### **第5章 スライドショーの準備をしよう**

レッスン1 - スライドショーとリハーサル レッスン2 - リハーサルをやってみよう 2.1. リハーサルで時間配分を確認する トピックス - 目的別スライドショーを登録する 2.2. スライドの切り替え時間を修正する 2.3. ノートペインにメモやシナリオを入力する レッスン3 - ここで覚えたいその他の操作 3.1. テーマで全体のイメージを変更する 3.2. Web ページや Excel にリンクして訴求力をアップする 3.3. 画像を加工して訴求力をアップする

### **第6章 プレゼン本番に臨もう**

レッスン1 - 発表者ツールを利用しよう レッスン2 - スライドショーを始めよう - 2.1. スライドショーを開始する

トピックス - スライドショーの中で Excel や Word のファイル を開く

2.2. 発表者ツールを使用してスライドショーをする 2.3. 発表者ツールを使用しないでスライドショーをする レッスン3 - ここで覚えたいその他の操作 3.1. 画面の拡大やスライドのジャンプをする 3.2. プレゼン中にスライドに書きこみをする

#### **第7章 効果的な資料を作ろう**

レッスン1 - 資料作成のポイント 1.1. 情報をどうまとめるか 1.2. 情報をどう伝えるか 1.3. 資料をどう見せるか レッスン2 - 資料作成のフロー レッスン3 - ストーリーの組み立て方 レッスン4 - 視覚に訴える表現方法 レッスン5 - 表紙スライドのデザイン

## **第8章 スライドの管理や印刷をしよう**

レッスン1 - スライドを印刷する レッスン2 - ファイルの配付準備をする 2.1. ドキュメントを検査する 2.2. パスワードを設定する 2.3. ファイルを最終版にする 2.4. 互換性を確認する

総合テスト コースレビュー

各章末に章のまとめと確認テストがあります。

【本社】〒160-0023 東京都新宿区西新宿7-2-4 新宿喜楓ビル3階 TEL: 03-5338-7455 FAX: 03-5338-7422 [関西事務所] 〒530-0004 大阪府大阪市北区堂島浜1-4-17 田中ビル4階 TEL: 06-6442-0590<br>URL: https://www.netlearning.co.jp e-mail: sales@netlearning.co.jp

# レッスン4 - SmartArt 図を編集する レッスン5 - 画像を編集する レッスン6 - ここで覚えたいその他の操作

6.1. 図形を描く 6.2. 動画を挿入する